# 3.6. How to create a Discount Coupon.

Coupons are a great way to attract new customers and get loyal ones to come back for more.

WooCommerce includes simple yet powerful coupon functionality that fits most stores' needs right out-of-the-box — which means you can start offering coupons with WooCommerce in just a few clicks.

#### **Here's a step-by-step guide.**

#### **To add a new coupon, go to:**

**WooCommerce >→ Coupons and click Add coupon. The opening screen will present you with the Coupon code and Description fields.**

Coupon code is the code customers will enter to apply the coupon to their cart. Description is an optional field that's not visible to customers, only to merchants.

Below these fields, you'll see the Coupon data block. It has three sections:

 General Usage restriction Usage limits

Let's take a closer look at each one.

## **1. General**

By default, WooCommerce comes with three discount types:

• Percentage discounts apply a percentage discount to the entire cart.

- Fixed cart discounts apply a fixed amount discount to the entire cart.
- Fixed product discounts apply a fixed amount discount to selected products only. The discount is calculated per item and not for the whole cart.

Use the Coupon amount field to set the amount of the discount, the Discount type field to set the type, and the Coupon expiry date to set an expiration date. You can also offer free shipping to customers using the coupon. In the example above, we've created a coupon that gives a 50% discount to the entire cart and that expires on October 31, 2018.

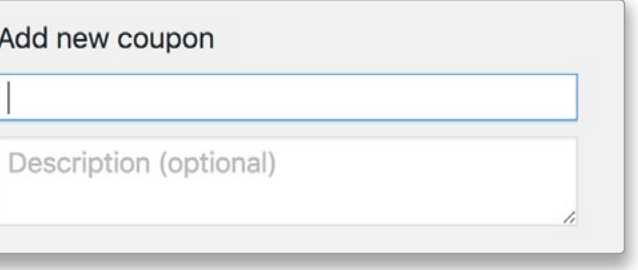

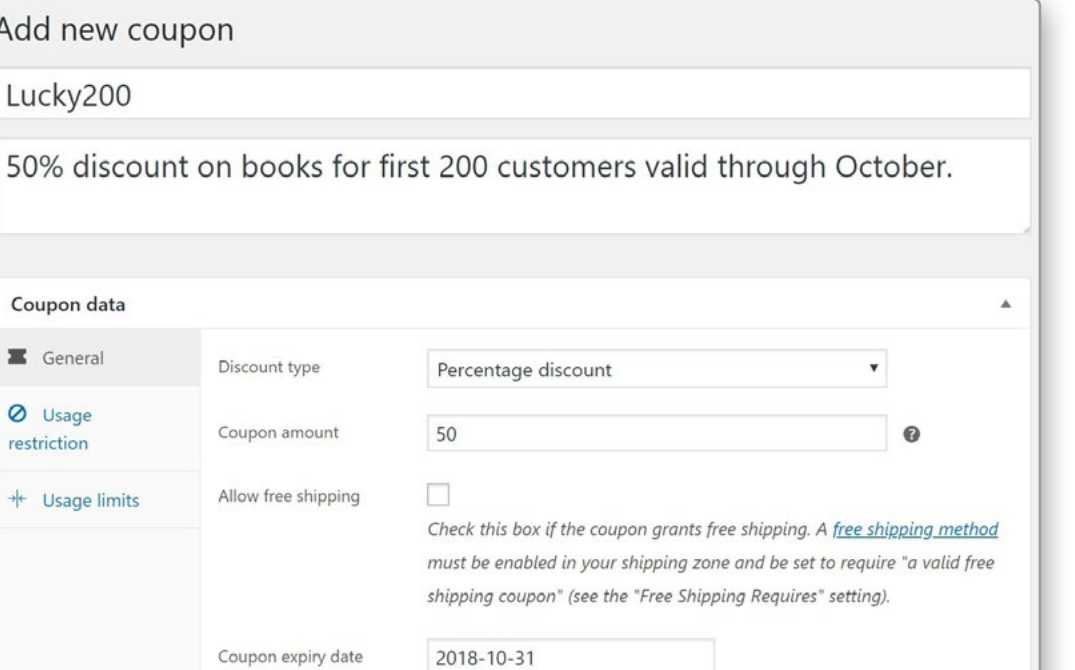

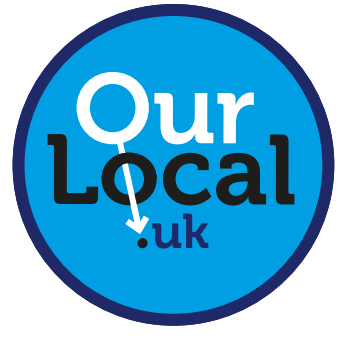

## *sales@ourlocal.uk*

## **2. Usage restriction**

If you don't select any restrictions, anyone can add the coupon to their cart at any time, which probably isn't what you want.

You can apply the a few different restrictions to your coupon:

- Set a minimum or maximum order subtotal (that is: the sum of the cart subtotal + tax).
- Include or exclude selected products or categories.
- Limit by 'allowed' emails (verified against the customer's billing email)l. WooCommerce 3.4+ also allows you to include a wildcard character (\*) to match multiple email addresses, for example, `\*@gmail.com` would make any gmail address.

In our example, we've restricted the discount to the Books category by using the Product categories field.

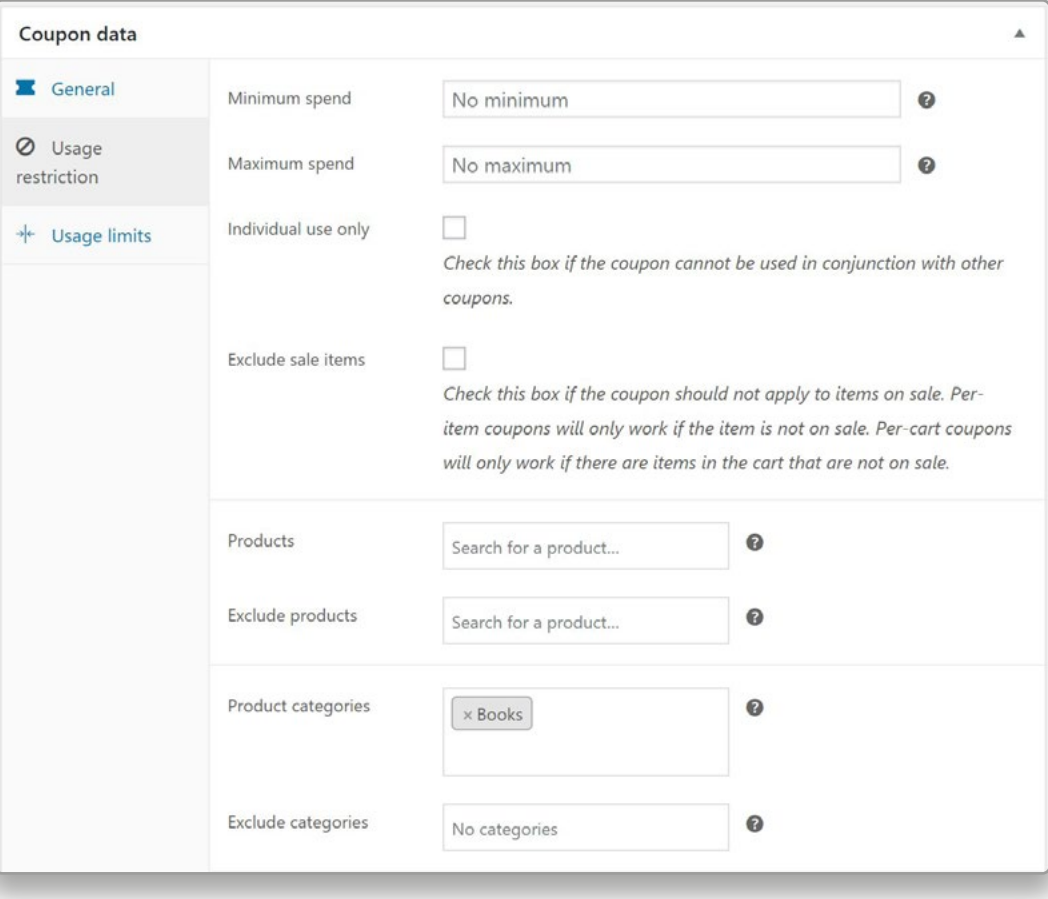

#### **3. Usage limits**

Here, you can specify how many times the coupon can be used per customer and in total. You can also define the number of products it can be applied to at once. In the screenshot above, you'll see that we've specified that the coupon once by customer, and by 200 customers altogether.

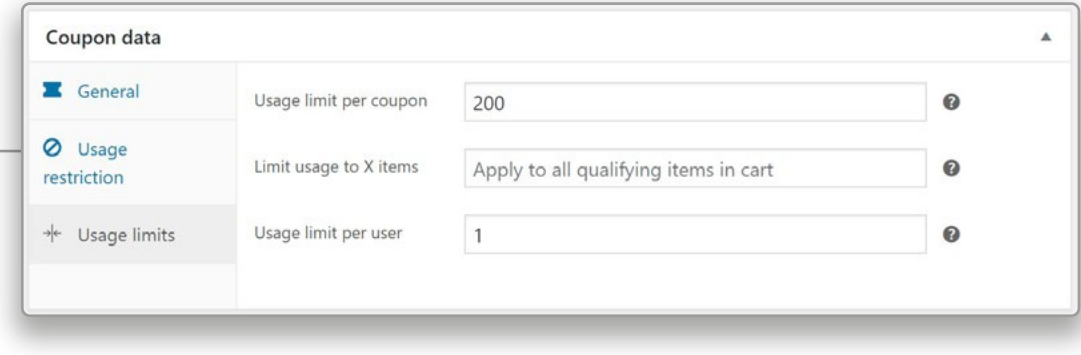

Now, if our shoppers add the "LUCKY200" coupon to their carts, they'll get 50% off all products in the "Books" category as long as they're one of the first 200 customers. Any other products are in the cart will remain full price.

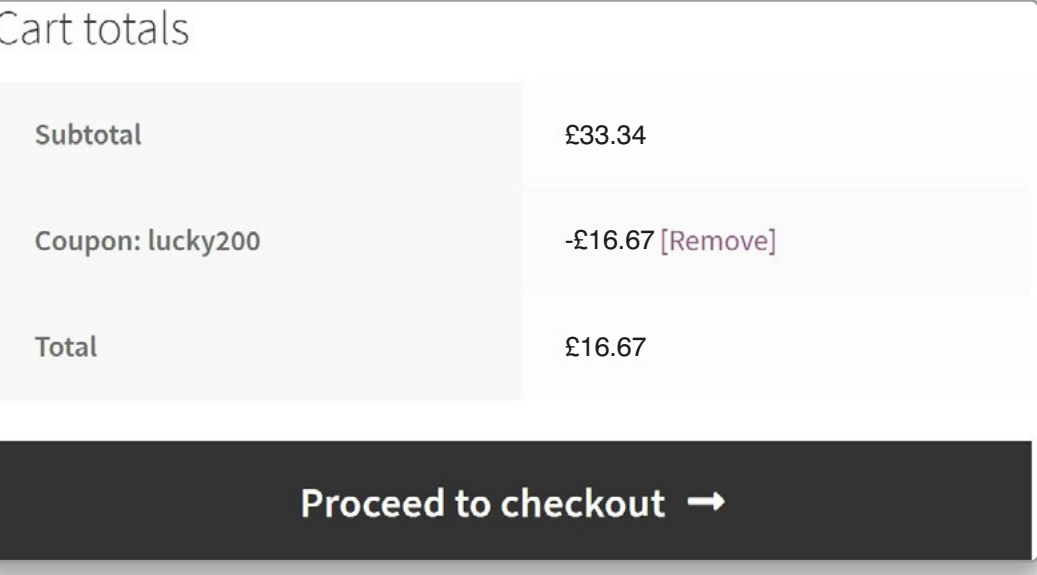